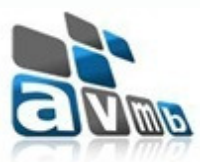

**Assessoria e Consultoria em Informática Ltda.**

# **SISTEMA DE INFORMAÇÕES - SI\***

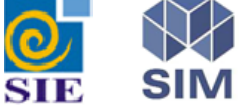

Instalador

**Santa Maria - RS - 2011**

**© 2011 - AVMB Consultoria e Assessoria**

 $\mathbf{1}$ 

 $\overline{\mathbf{3}}$ 

### Atualização do Sistema

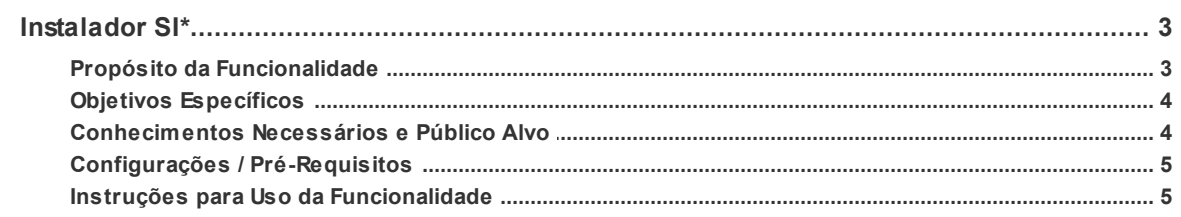

#### <span id="page-2-0"></span>**1 Atualização do Sistema**

Os tópicos descritos a seguir tem como objetivo elucidar como executar a atualização dos sistema com base nos pacotes disponibilizados pela AVMB fazendo uso da ferramenta de instalação automática.

#### <span id="page-2-1"></span>**1.1 Instalador SI\***

Com o **Instalador SI\*** (*Installer.exe*) será possível baixar os pacotes de atualização do sistema e efetuar a instalação de forma automática e com registro de *log* de todas as operações que forem efetuadas e minimizando a intervenção manual nos servidores com relação as atualizações.

As atualizações dos sistema pode abranger binários (aplicações, servidoras, tlbs, relatórios), catálogos, rótulos, mensagens, scripts de banco de dados com relação a sua estrutura física (exemplo: adição de um coluna nova a uma tabela) e alguma instrução adicional de configuração que possa ser necessária.

A partir da disponibilização desta ferramenta em sua instituição, toda e qualquer atualização proveniente de correção de erros e novas funcionalidades e relatórios, estarão disponíveis através de pacotes de atualizações que deverão ser atualizados através do **Instalador SI\*.**

#### <span id="page-2-2"></span>**1.1.1 Propósito da Funcionalidade**

O **Instalador SI\*** (Installer.exe) tem como objetivo prover e executar as atualizações disponibilizadas pela AVMB às instituições clientes mantendo-os em conformidade com todos os releases de correções e funcionalidades desenvolvidas. Esta ferramenta deve ser utilizada somente pelo Administrador do Sistema de sua instituição.

Leia atentamente todas as instruções contidas neste manual.

A tela principal da aplicação é ilustrada abaixo:

## **4 Manual AVMB - Administração do Sistema** Instalador SI\* v0.0.0.217 Atualização do SI\* Bem vindo à ferramenta de atualização do SI\* Bem Vindo ao Instalador SI\* Este instalador irá atualizar o sistema em seu computador. É necessário que você encerre qualquer aplicação do sistema que esteja em execução antes de prosseguir. Clique em avançar para continuar, ou em Cancelar para sair do Programa de Atualização. Atenção! Este instalador deve ser executado diretamente no servidor de aplicações. Atualizar Pacotes Sincronizar Servidores Cancelar Avançar

#### (Instalador SI\*)

#### <span id="page-3-0"></span>**1.1.2 Objetivos Específicos**

Os objetivos específicos do Instalador SI\* (Installer.exe) são:

- Baixar os pacotes de atualizações disponibilizados;
- Executar os procedimentos de atualizações necessários.

#### <span id="page-3-1"></span>**1.1.3 Conhecimentos Necessários e Público Alvo**

#### **Conhecimentos Necessários**

**-** Ser administrador do sistema em sua instituição e ter conhecimentos nos conceitos envolvidos como: diretório APPSI, catálogo do sistema, cadastros de rótulos, cadastro de mensagens, tabelas estruturadas.

- Ter conhecimentos de banco de dados possuindo o acesso necessário para conexão.

- Ter conhecimentos com relação a sua infra-estrutura e ambientes onde o sistema SIE/SIM está instalado. (Servidor de Aplicações, Servidor de Banco de Dados..)

- Ter acesso à página de chamados (SAC) pois para download dos pacotes de atualização o Login e Senha serão solicitados.

#### **Público Alvo:**

Administradores do Sistema

#### <span id="page-4-0"></span>**1.1.4 Configurações / Pré-Requisitos**

Ao receber o **Instalador SI\*** (Installer.exe) salvar em um diretório, que não seja dentro do APPSI, no servidor de aplicações. Caso tenha mais de um servidor de aplicações e relatórios replicar em cada um deles.

No Cadastro da Instituição (AMParInstituicao.exe) o campo Código da Instituição deve estar com a sigla CORRETA de sua instituição.

Certifique-se de que tenha os conhecimentos e permissões necessárias referentes a seu ambiente (servidor de aplicação, servidor de banco de dados...).

O aplicativo do Instalador e Manual pode ser baixados do link: http://www.avmb.com.br/ downloads/Installer.zip

#### <span id="page-4-1"></span>**1.1.5 Instruções para Uso da Funcionalidade**

Para utilizar o **Instalador SI\*** (Installer.exe) siga as etapas na ordem da numeração. Atente para as considerações descritas em cada etapa.

1. Dar um duplo clique no executável *Installer.exe*. A tela a seguir será apresentada. Ler o texto constante na tela.

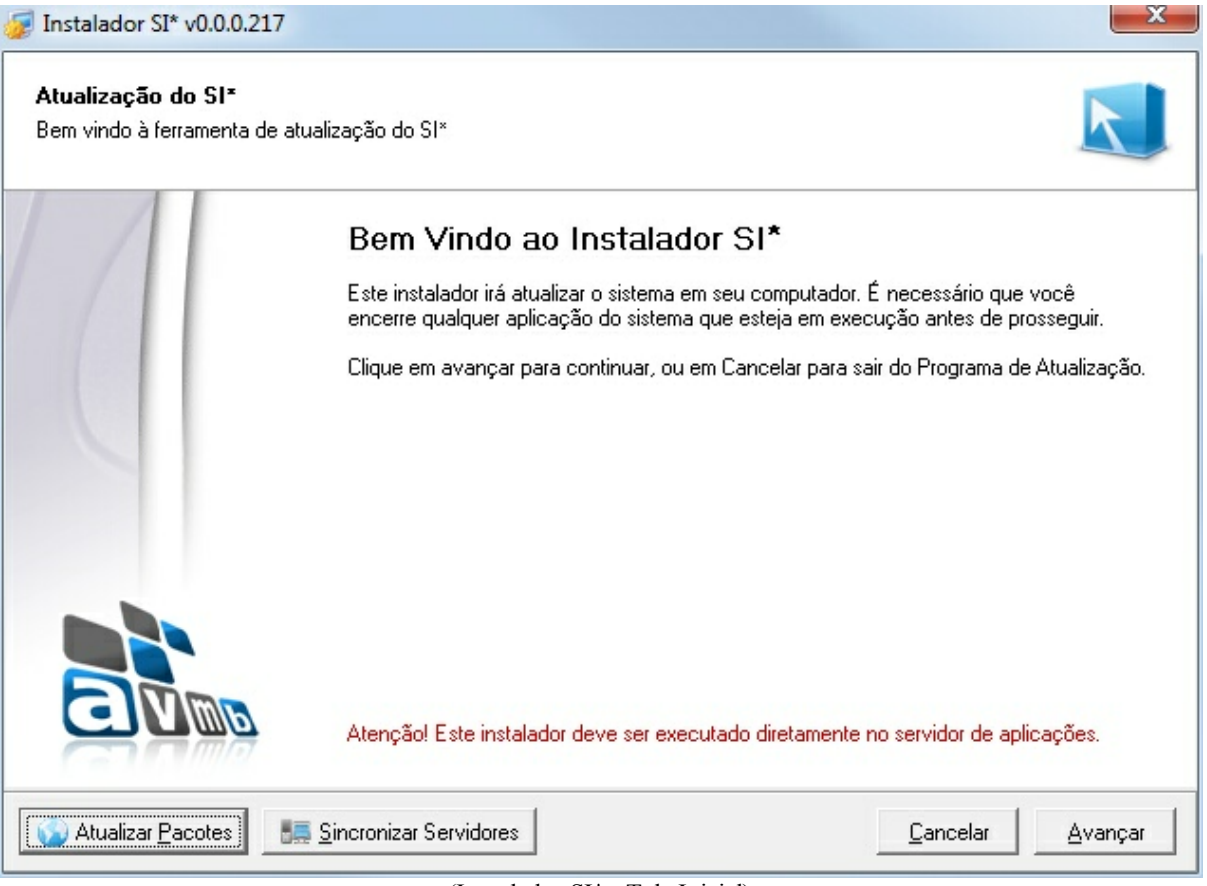

(Instalador SI\* - Tela Inicial)

2. Clicar no botão **ATUALIZAR PACOTES** (Esse procedimento requer conexão com a internet). Em seguida será apresentada a tela de autenticação para informar o **Diretório AppSI para as Atualizações**, o **Login** e a **Senha** que é o mesmo *login* e senha que sua instituição utiliza

#### **6 Manual AVMB - Administração do Sistema**

para abrir os chamados. Informar as credenciais e clicar em **AUTENTICAR**

Nota:Com o botão **SINCRONIZAR SERVIDORES**, você tem a possibilidade de copiar a pastinha APPSI do Servidor 1 para o Servidor 2. Porém, no servidor 2 deverá ser utilizado a ferramenta SIConfig para registrar os componentes. Utilize o Sincronizar Servidores desde que o banco de dados que esteja enxergando os dois servidores seja o mesmo. Caso seja Servidor e Banco diferentes, você tem que executar o Installer em todos os bancos de dados relacionados.

**Importante**: o botão ATUALIZAR PACOTES, irá apenas apresentar os pacotes disponíveis para atualização. A atualização em si, é em etapas posteriores explicadas no decorrer deste manual

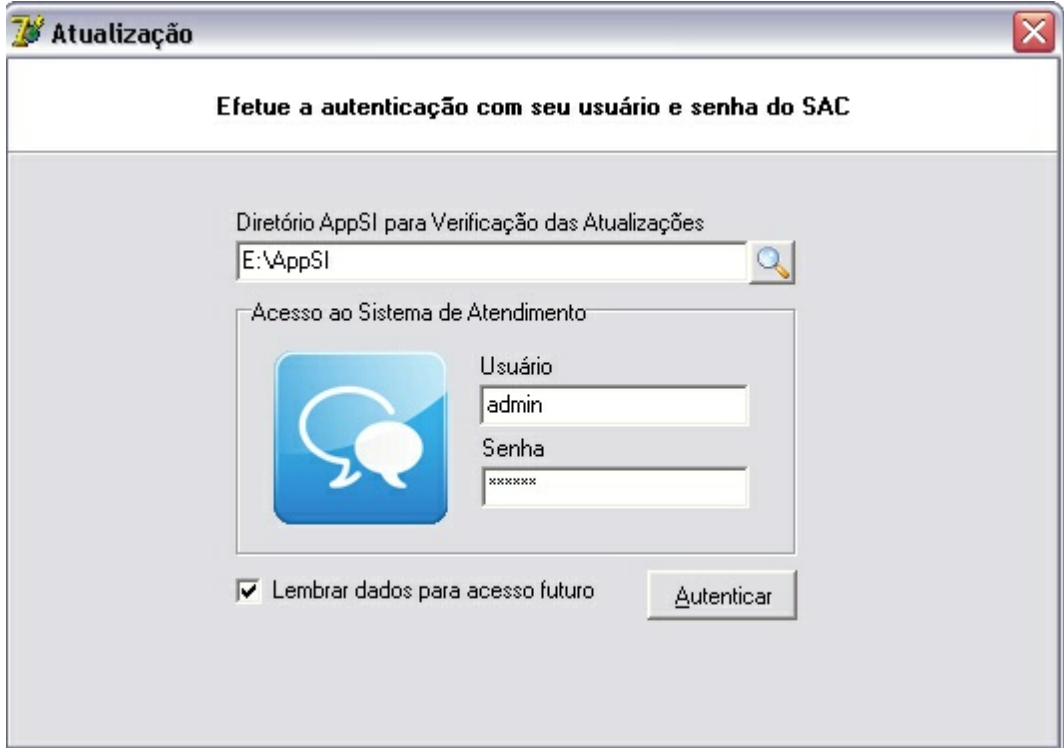

(Instalador SI\* - Autenticação)

3. A tela, contendo os pacotes disponíveis para *download* será exibida conforme segue abaixo. Antes de efetuar o *download* pelo botão indicado na tela, pode se visualizar as informações sobre o que contém no pacote acionando o botão de informações:  $\Box$ 

Na tela dos "Pacotes Disponíveis para Download" existe um status, por banco de dados, do pacote que já foi instalado/atualizado com Sucesso.

A informação "atual" ao lado do pacote indica qual o pacote atual (que está baixado  $-\text{que foi}$ feito o download). Exemplo, na figura abaixo, no banco DBCHIGUIRE foi Instalado com Sucesso até o pacote 0.0.052, devendo completar a atualização a partir do 0.0.053. Já no banco DBAVMB foi feito até o 0.0.050. Desta forma, no banco DBAVMB, deve ser feito o download do pacote 0.0.052 e concluir sua instalação. O ideal e mais correto, é que, quando vários bancos apontam para o mesmo servidor de aplicações (enxergam os mesmos binários) é que todos os bancos tenham os procedimentos de *scripts* executados para que se mantenham sempre de forma parelha e as funcionalidades contempladas no pacote funcionem com êxito em ambos os bancos de dados.

| Atualização       |                                   |                                                  |               |                      |      | × |
|-------------------|-----------------------------------|--------------------------------------------------|---------------|----------------------|------|---|
|                   | Pacotes disponíveis para download | Não Instalado<br>$\Box$<br>Instalado com Sucesso |               |                      |      |   |
| Versão            | DBCHIGUIRE                        | <b>DBAVMB</b>                                    | Tamanho       | <b>Baixar Pacote</b> | Info |   |
| 0.0.027           | ▭                                 | Θ                                                | 5,91 Mb       |                      |      |   |
| 0.0.028           |                                   | Θ                                                | 2,9 Mb        |                      |      |   |
| 0.0.029           | ▭                                 | ▭                                                | 163,19 Mb     |                      |      |   |
| 0.0.030           | a                                 | ⊟                                                | 53,12 Mb      |                      |      |   |
| 0.0.033           | ⊟                                 | Θ                                                | 1,67 Mb       |                      |      |   |
| 0.0.034           |                                   | Θ                                                | 2,17 Mb       |                      |      |   |
| 0.0.042           | ⊟                                 | ⊟                                                | 1,1 Mb        |                      |      |   |
| 0.0.048           | ⊟                                 | a                                                | 6,28 Mb       |                      |      |   |
| 0.0.050           |                                   | ≘                                                | 32,83 Mb      |                      |      |   |
| 0.0.052           |                                   | Θ                                                | 17,62 Mb      |                      |      |   |
| $0.0.053$ (atual) |                                   | Θ                                                | 0,02 Mb       | Download             | 0    |   |
| 0.0.056           | $\Box$                            | Θ                                                | 11,22 Mb      |                      |      |   |
| 0.0.058           | ⊝                                 | Θ                                                | 53,06 Mb      |                      |      |   |
| 0.0.059           | ⊟                                 | Θ                                                | 1.62 Mb       |                      |      |   |
| D.O.OC1           | $\overline{\phantom{a}}$          | $\overline{\phantom{a}}$                         | <b>OO7 HL</b> |                      |      |   |
| 0%                |                                   |                                                  |               | Importar do Disco    |      |   |

(Instalador SI\* - Pacotes Disponíveis para Instalação)

Quando existe um servidor de aplicações e banco de dados totalmente independente (binários e banco de dados), em outras máquinas, por exemplo, o instalador (Installer.exe) deve ser colocado neste servidor de aplicações e ter seus pacotes atualizados desde o primeiro disponível.

Tela apresentada ao acionar o botão **:** 

| Informações do Pacote - v0.0.001 (Pacote Atual)                                                                                                    |  |
|----------------------------------------------------------------------------------------------------|--|
| ** PREZADO CLIENTE - PARA INICIAR A ATUALIZAÇÃO DO PRIMEIRO PACOTE E<br>CONSEQUENTEMENTE OS DEMAIS, CERTIFIQUE-SE QUE, A SUA INSTITUIÇÃO JÁ<br>TENHA EXECUTADO, EM PRODUÇÃO, A ATUALIZAÇÃO DA VERSÃO GERAL DA<br>25. |  |
| A ATUALIZAÇÃO GERAL ALINHA SEU AMBIENTE COM TUDO QUE FOI FEITO ATÉ<br>O DIA 27/12/2010. APÓS, ISTO DEVEM SER ATUALIZADOS OS PACOTES QUE<br>SERÃO DISPONIBILIZADOS PERIODICAMENTE ***                                 |  |
| 1. AUXILIARES                                                                                                    |  |
| 1.1 Aplicação Tabela Estruturada (AMTabEstrutEx.exe) e relacionadas:                                                                                                    |  |
| Na aplicação AMTabEstrutEx.exe e nas outras que são usadas para o cadastro de<br>tabelas estruturadas                                                                                                    |  |
| (AMT abEstrutComRel.exe) foi adicionado, na guia "Item Tabela", um indicador para<br>marcar se o item será fixo ou                                                                                                   |  |
| não. O item marcado com ind_fixo = 'S' indica que seu número tem semântica interna no<br>sistema, ou seja, está                                                                                                    |  |
| previsto internamente em código fonte e não pode sofrer alterações ou exclusões. A<br>responsabilidade de efetuar ou                                                                                                 |  |
| indicar qual item deve ser FIXO é dos analistas e desenvolvedores do sistema SIE/SIM e                                                                                                    |  |

(Instalador SI\* - Informações do Pacote)

4. Ao acionar o botão **DOWNLOAD** o pacote selecionado será carregado e será exibida a mensagem ilustrada na figura abaixo. Esta etapa apenas carrega o pacote. Neste momento ainda não foi executada nenhuma atualização.

inicial do instalador.

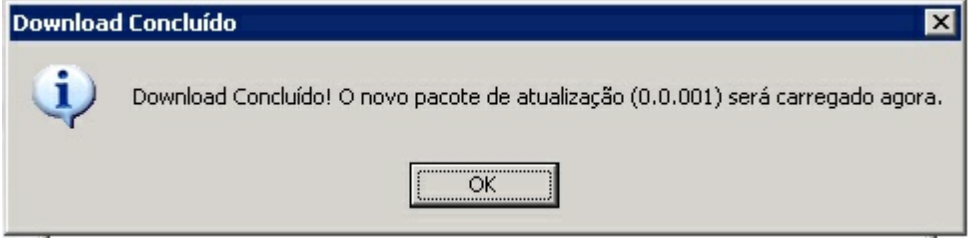

(Instalador SI\* - Mensagemde Download concluído)

5. Ao clicar em **OK** na mensagem a aplicação retornará à tela principal, onde deve-se clicar no botão **AVANÇAR** conforme indicação na tela abaixo. Note que se o pacote baixado conter algum manual técnico específico, o mesmo será mostrado ao usuário através de um botão na tela Manual da Versão 0.0.000

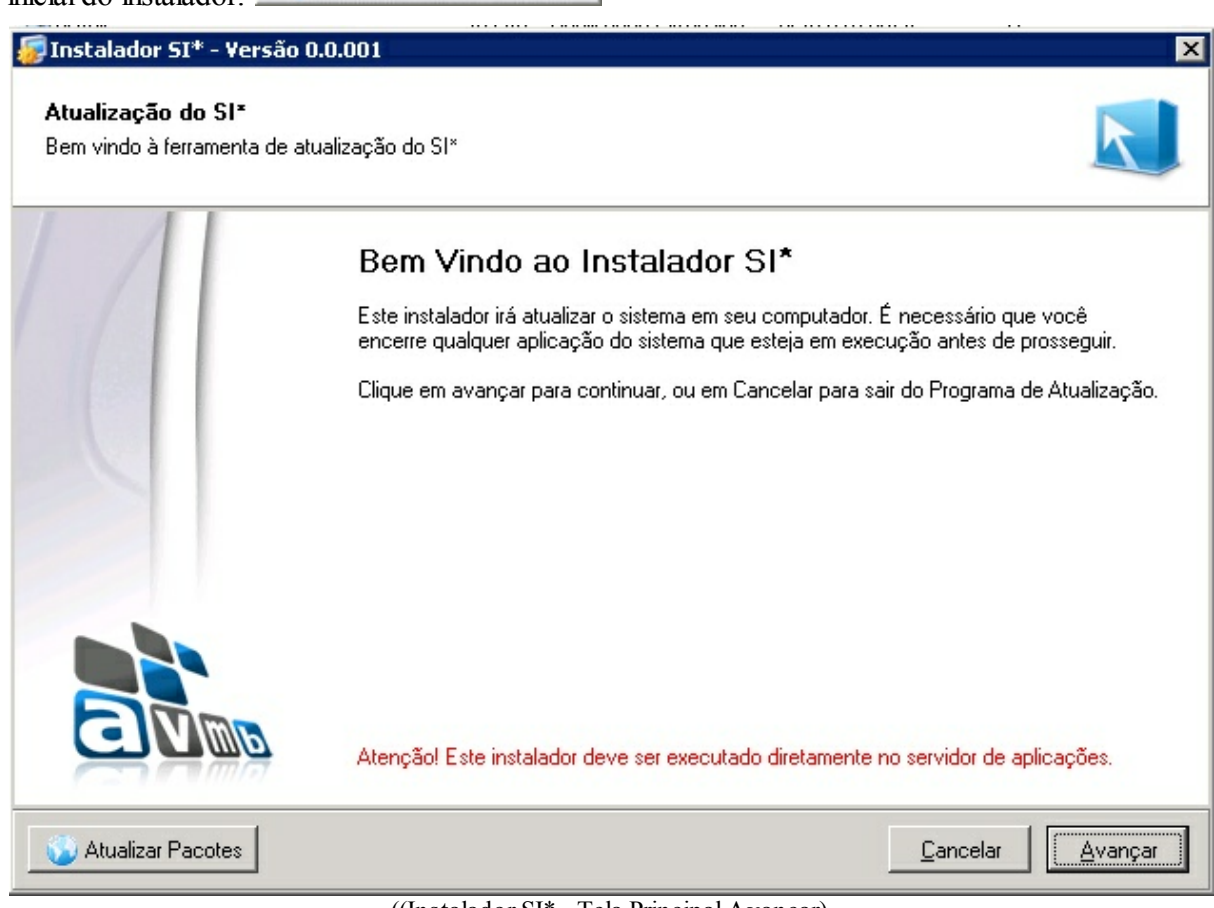

((Instalador SI\* - Tela Principal Avançar)

6. A tela abaixo **Atualizações do Pacote** será exibida e terá a descrição das funcionalidades incluídas na atualização deste pacote. Clicar em **AVANÇAR**:

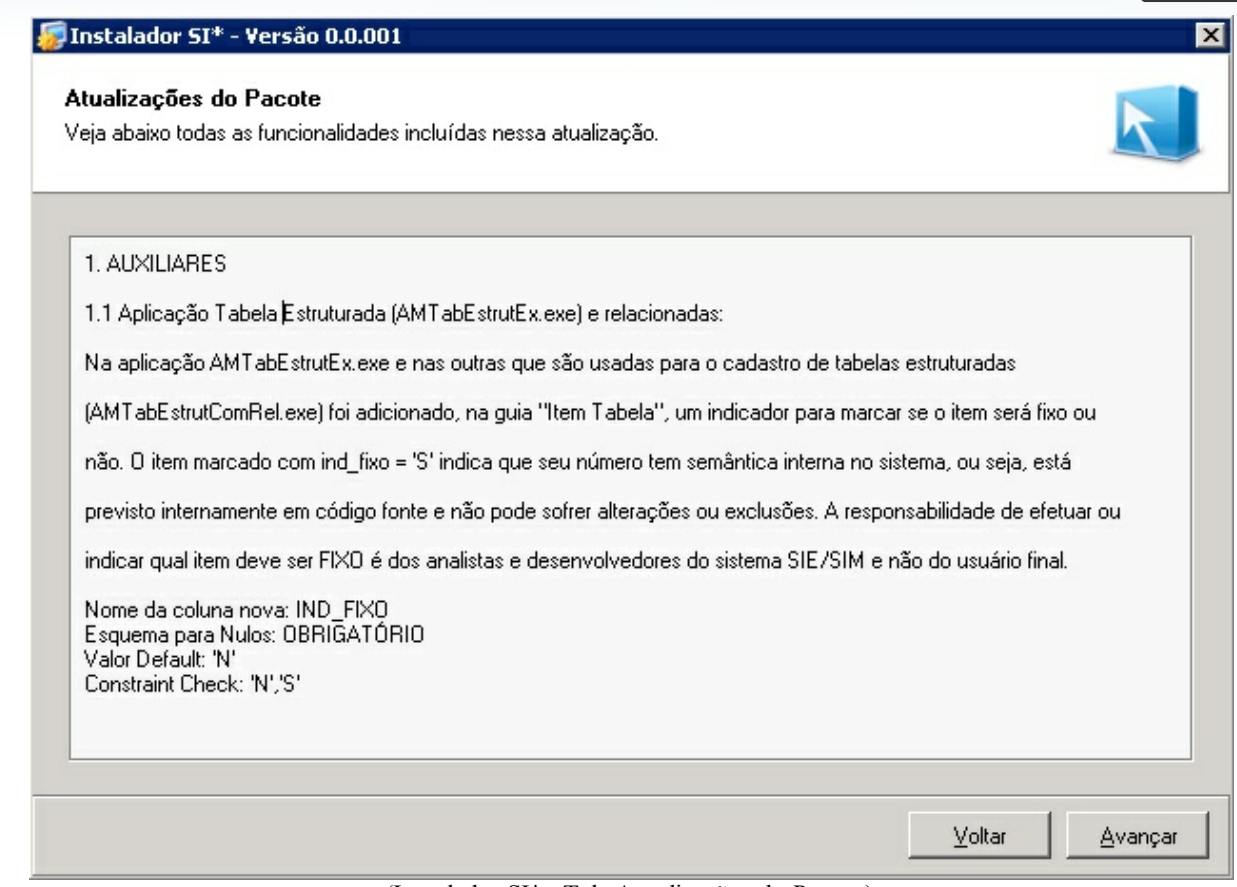

(Instalador SI\* - Tela Atualizações do Pacote)

7. Na próxima tela informar o **Diretório para atualização dos Binários (AppSI)**, localizado no servidor onde a atualização está sendo executada. Informar o **Diretório para geração do Log de Atualização** (já vem preenchido um diretório *default*). Este diretório armazenará os arquivos de *log* dos procedimentos executados.

A seguir informar o **Diretório de destino dos arquivos de** *Backup* (já vem preenchido um diretório *default*) onde será salvo uma cópia dos binários que estão na pasta AppSI antes da atualização do pacote com os novos binários caso venha optar por realizar *backup*.

A opção **Ignorar Etapa de Backup** é responsável por efetuar um *backup* somente dos arquivos binários que estão incluídos no pacote de atualização salvando uma cópia no diretório escolhido. Ao deixar a opção **desmarcada** o backup será realizado. Certifique-se de que possua espaço em disco suficiente para armazenar os arquivos de *backup*. Ao **marcar** a opção de backup este será ignorado e não será efetuado.

8. Clicar em **AVANÇAR**

#### **10 Manual AVMB - Administração do Sistema**

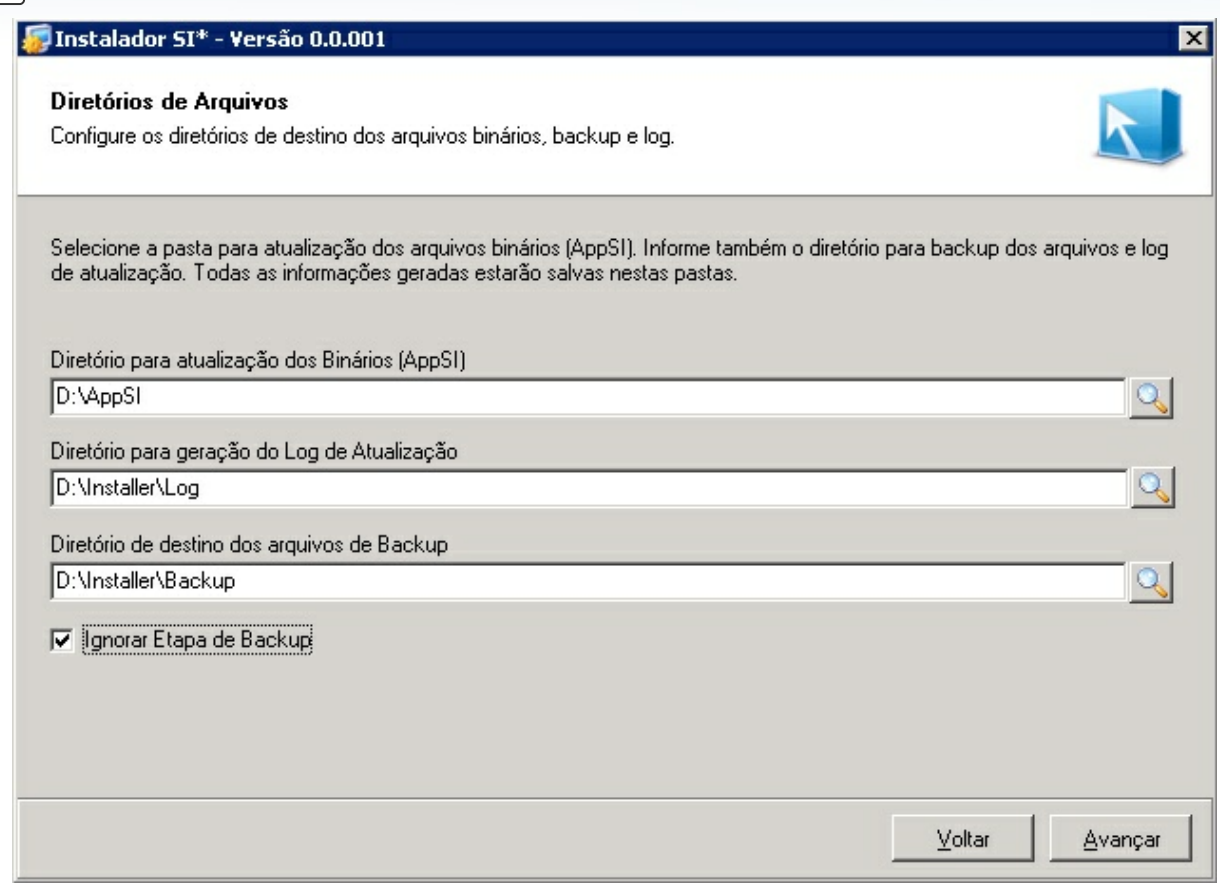

(Instalador SI\* - Diretórios de Arquivos)

9. Na próxima tela serão listadas as tabelas que terão os catálogos atualizados. Essa etapa não é exibida ao usuário quando o pacote não contém arquivos de catálogo ou tabelas estruturadas. Clicar em **AVANÇAR**.

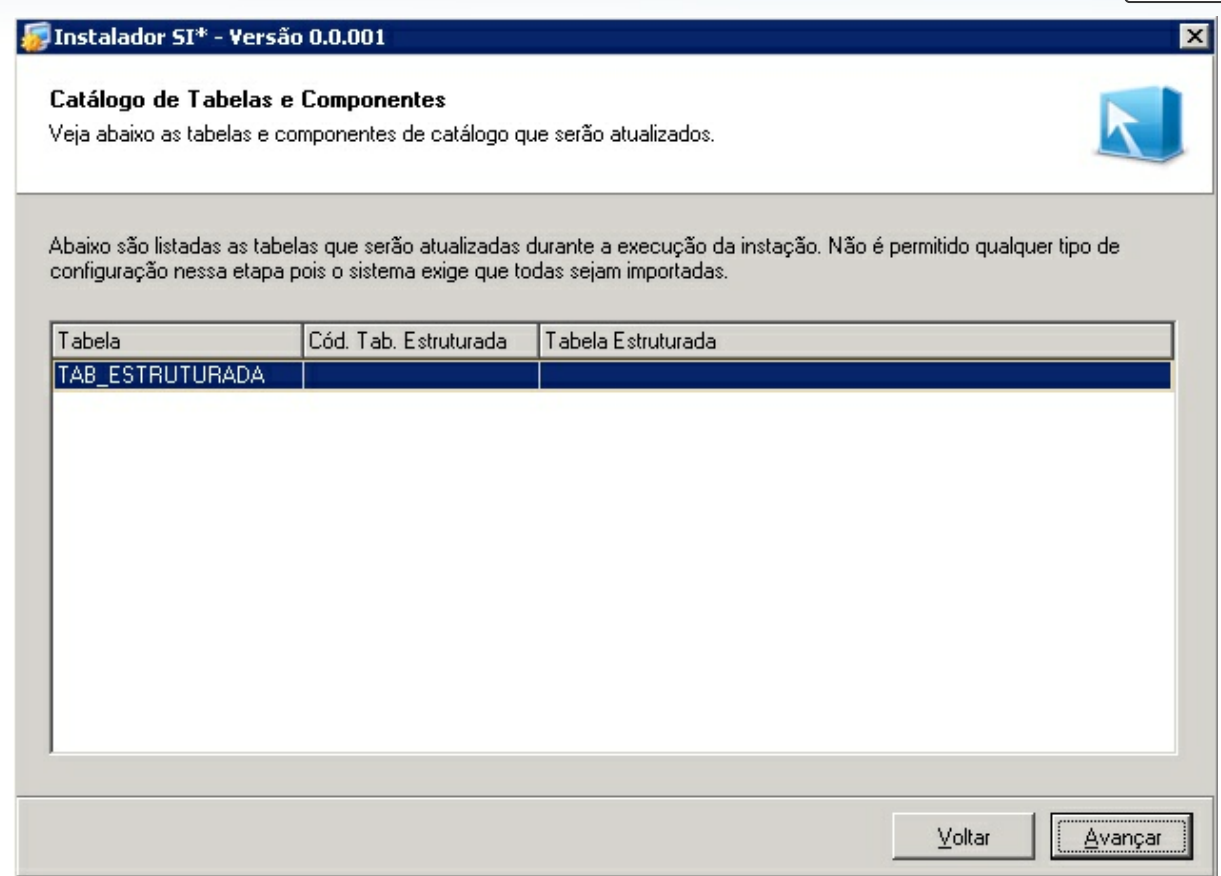

(Instalador SI\* - Catálogo de Tabelas e Componentes)

10. A tela a seguir apresenta as informações de configuração referente ao banco de dados onde as atualizações serão efetuadas. Marcar o **Tipo de Banco** (Oracle ou DB2), lembrando é necessário ter o client do banco selecionado instalado no servidor. No *grid* informar, confirme se todos os dados estão preenchidos e clique em validar bancos. Caso não seja necessário fazer a atualização em algum dos bancos, apenas apague os dados de login e clique em validar. (Obs: A tecla *ENTER* navega entre os campos do *grid*).

Clicar no botão **VALIDAR BANCOS.** As cores indicadas na legenda, na parte inferior da tela, indicam o *status* de conexão com o banco de dados. Somente será permitido avançar se a conexão estiver sido Autenticada com Sucesso (cor verde) em no mínimo 1 banco de dados.

Para visualizar o *log* parcial clicar no botão **LOG PARCIAL**. Uma tela será apresentada com informações sobre a atualização até o momento. O botão LOG PARCIAL é apresentado em várias telas do instalador.

Clicar em **AVANÇAR.**

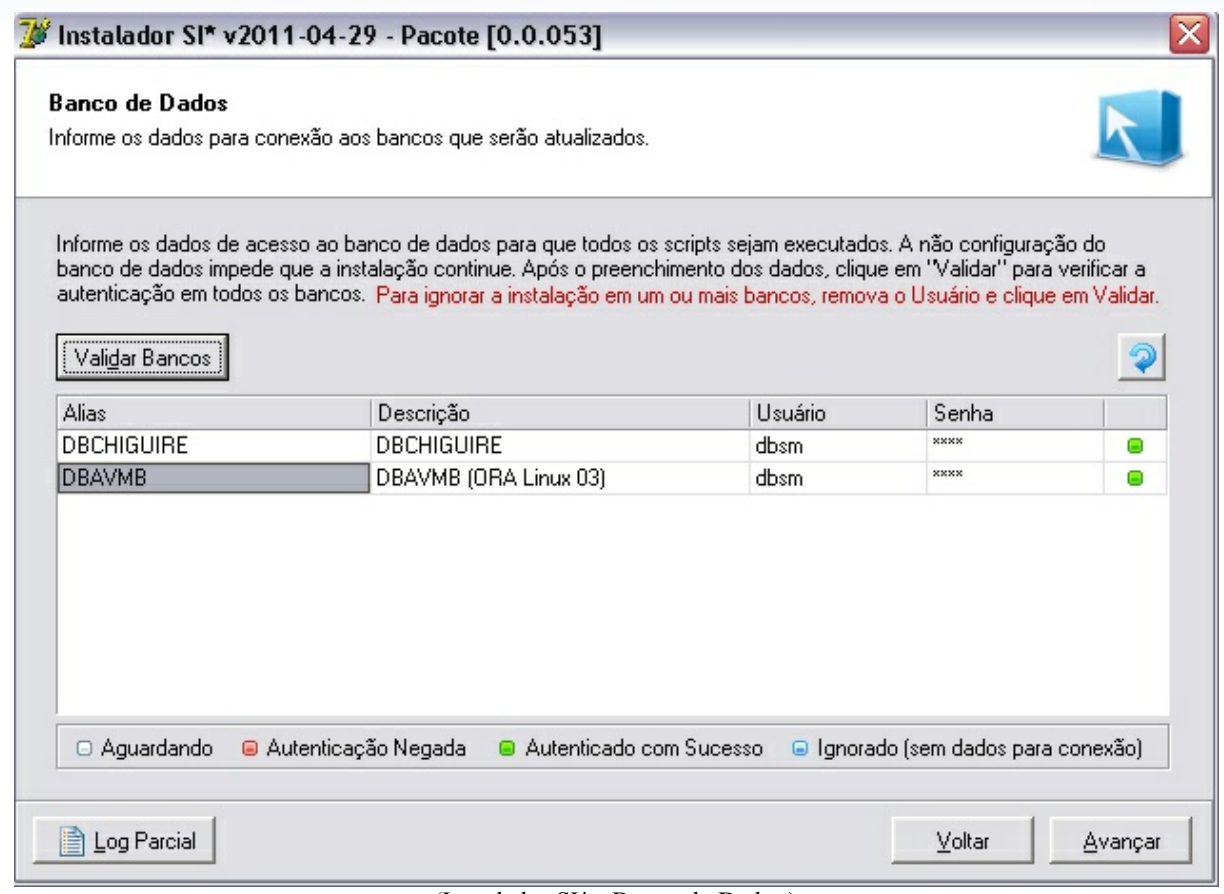

(Instalador SI\* - Banco de Dados)

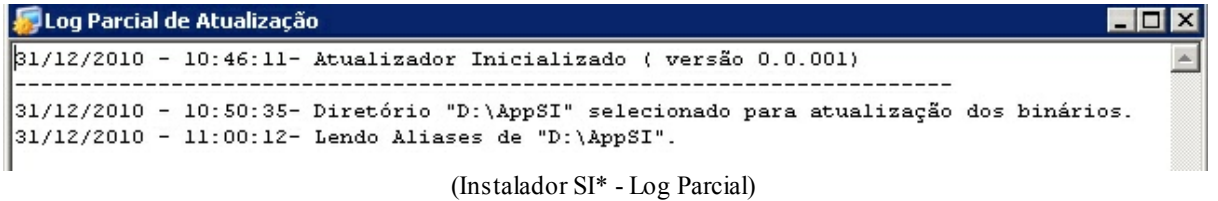

11. A tela **Permissões** vai verificar as autorizações para atualização do pacote. Todas as etapas, cujo nome já sugere seu significado, devem estar APROVADAS. Caso contrário não será possível prosseguir.

Exemplo:Caso não tenha permissão para escrita nos diretórios onde estará sendo atualizado os binários a etapa será indicada como REPROVADA. Caso alguma etapa tenha sido indicada como reprovada libere no servidor as permissões necessárias e clique no botão **VERIFICAR NOVAMENTE**.

Todo pacote de atualização contém internamente a permissão de instalação em cada cliente, caso o mesmo não seja validado para instalação, entre em contato com a AVMB para maiores esclarecimentos.

Clicar em **AVANÇAR**.

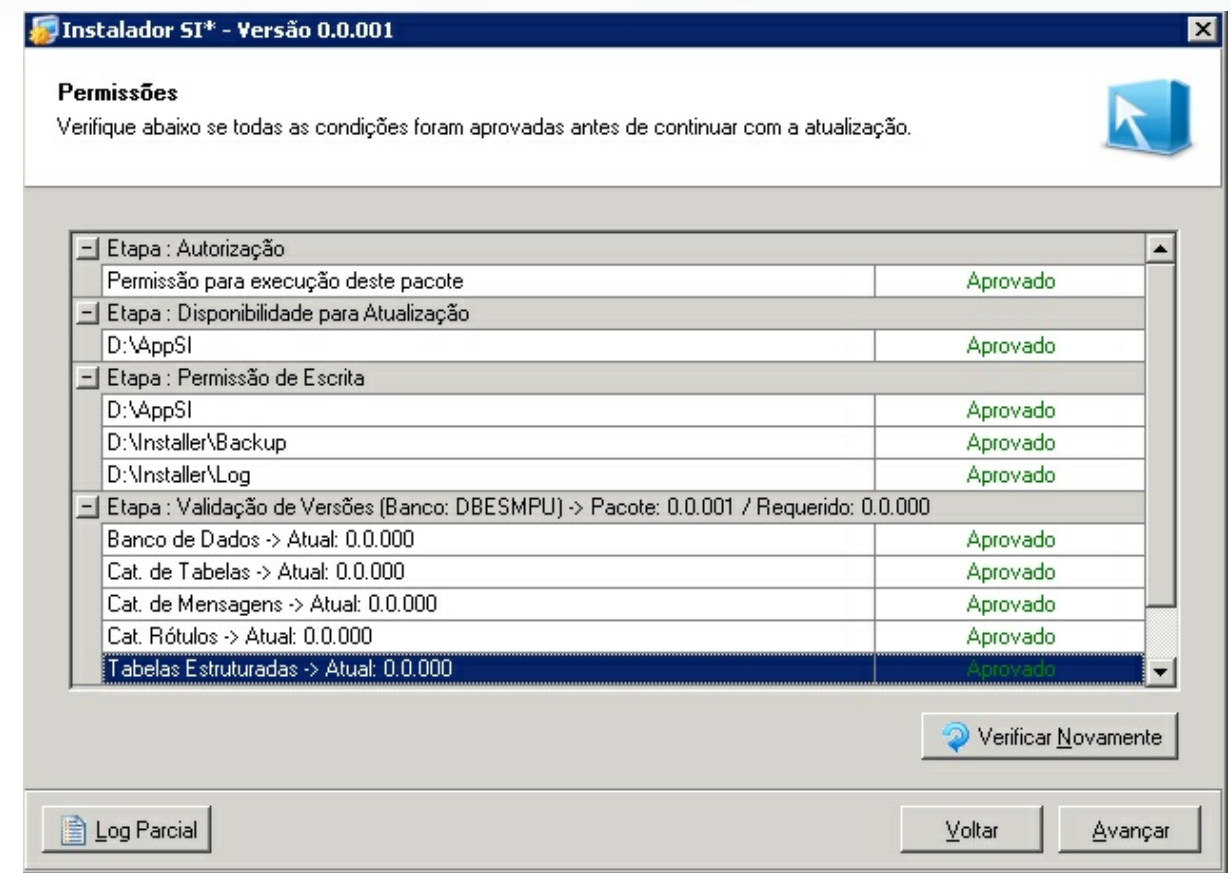

(Instalador SI\* - Permissões)

12. A tela **Preparação para Instalação** contém informações sobre os diretórios e banco onde será feita a atualização. Caso algum diretório ou banco esteja equivocado, retorne a tela onde é feita estas configurações e refaça-as corretamente antes de prosseguir.

Os botões **ORACLE** e **DB2** (parte inferior da tela) apresentam os *scripts* que serão executados nesta atualização. Não existe opção de copiar ou alterar estes *scripts* e eles *NÃO PODEM SER EXECUTADOS POR FORA DO INSTALADOR*. Caso isso seja feito, você não conseguirá atualizar este pacote e mais nenhum outro pacote, pois existe um controle de tudo que foi executado **com sucesso** pelo instalador . A atualização de outro pacote depende da instalação com sucesso do pacote anterior. Além disso, quando existirem referências nos scripts a tablespaces, o usuário deverá selecioná-los antes de iniciar a instalação clicando no botão Relacionar TableSpaces e referenciando os tablespaces correspondentes no seu banco de dados.

Clicar em **INICIAR**. Na mensagem de confirmação apresentada a seguir confirmar a atualização.

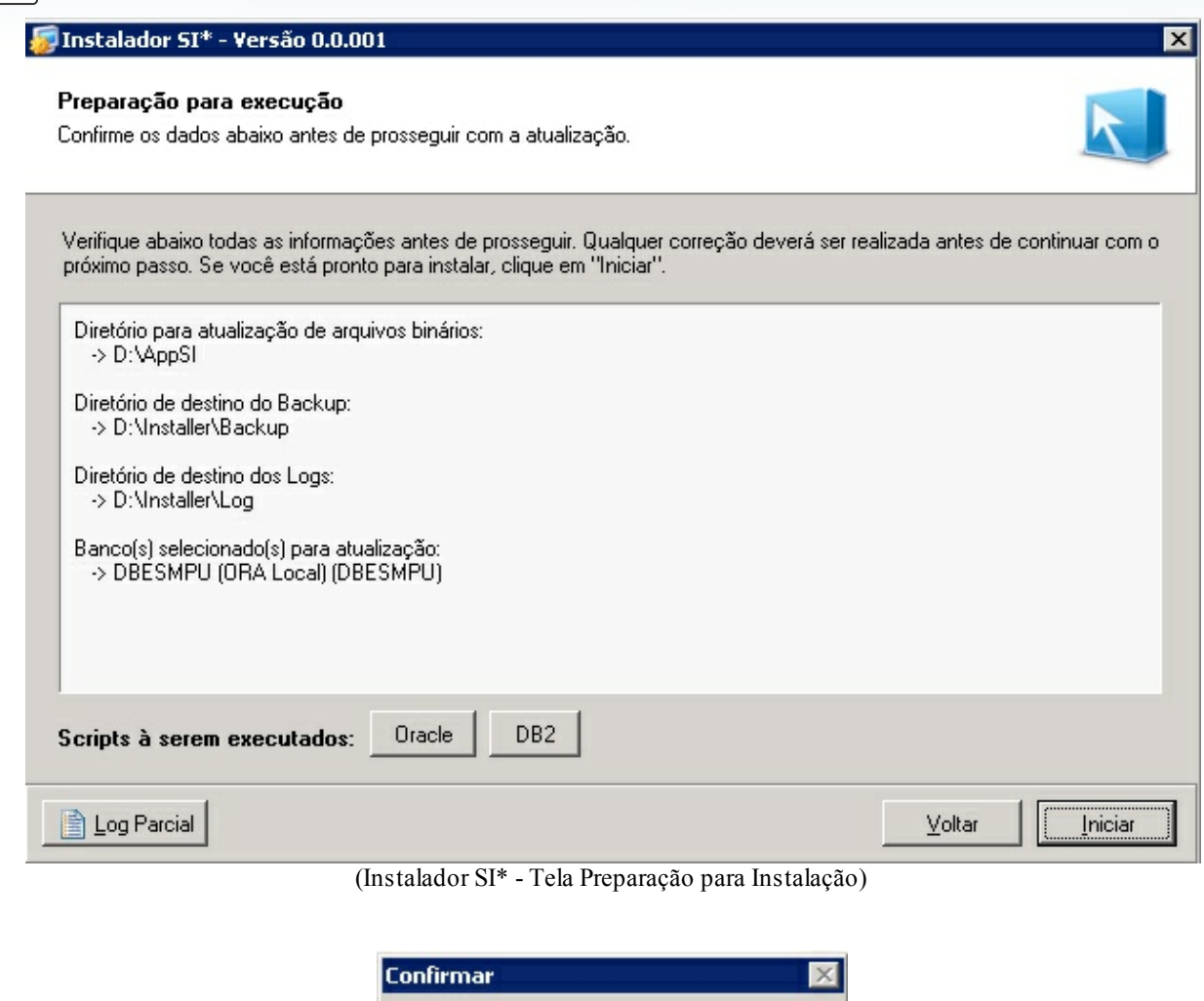

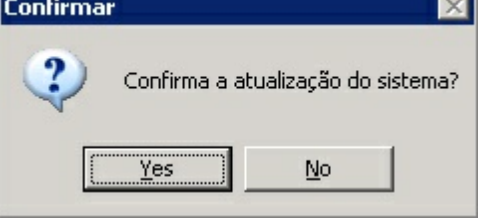

(Instalador SI\* - Iniciar Atualização)

13. A próxima tela indica se o **Processo de Atualização foi com Sucesso**. Pode expandir cada etapa para verificar o status. A indicação em verde indica o sucesso. A indicação em azul claro, indica que a etapa foi ignorada (por não ter sido pertinente no pacote). A indicação em vermelho indica etapa com erro. Quando ocorrer alguma etapa COM ERRO (indicação em VERMELHO) entre em contato com AVMB para providências necessárias.

Existem 3 resultados finais após a instalação: Pacote completamente instalado, Pacote parcialmente instalado e Pacote não instalado. Sempre que um pacote de atualização não for instalado ou estiver instalado parcialmente no sistema, as próximas atualizações serão bloqueadas automaticamente antes de iniciar cada instalação. Recomenda-se então que a cada atualização o usuário reporte à AVMB possíveis problemas caso ocorram.

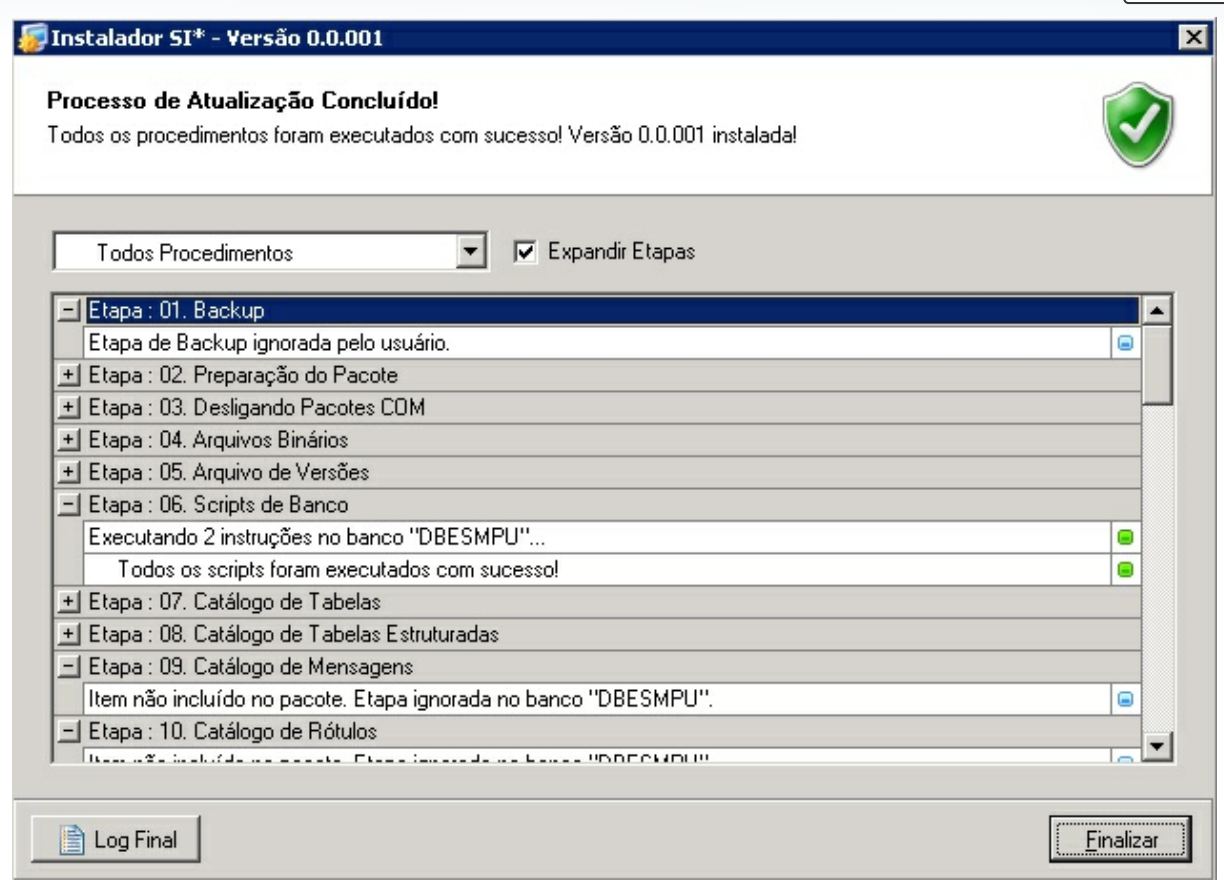

((Instalador SI\* - Processo de Atualização Concluído)

14. Para visualizar o *log* das atualizações feitas, entre no diretório que escolheu para salválo.

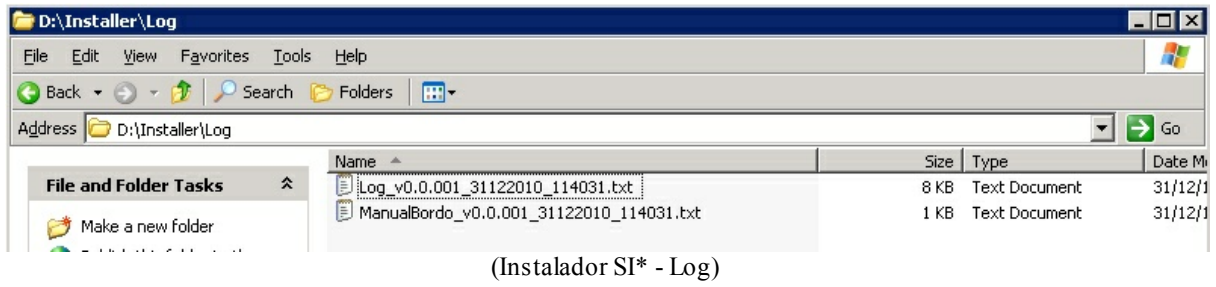

#### **Perguntas e Respostas**

#### **1) Qual a periodicidade de geração e disponibilização dos pacotes?**

Toda a terça-feira um ou mais pacotes de atualização poderão ser disponibilizados (Periodicidade semanal). (Caso for feriado na terça, no próximo dia útil)

#### **2) Será enviado e-mail avisando da disponibilização dos pacotes?**

Não. Porque já se tem definida a periodicidade definida. Cabe a instituição consultar o Installer.exe e aplicar as atualizações normais semanais.

Exceções de quando será enviado e-mail:

- Quando o pacote atende a algum chamado aberto, na comunicação de atendimento ao chamado por e-mail, a solução do chamado já referencia que há um pacote disponível.

- Quando se trata de atualizações de urgências.

#### **3) Em casos de urgências ou correções, o pacote pode ser gerado antes da terçafeira definida?**

Sim. Sem problemas. Quando se tratam de correções, principalmente as impactantes, disponibilizamos a correção assim que concluída. Neste caso é feita a comunicação por e-mail conforme item 2 acima, informando qual o número do pacote.

#### **4) Quando não enxergo determinado número de pacote?**

A AVMB reserva o direito de gerar pacotes específicos para determinada instituições.

Exemplos que levam a isto:

Um script que é pertinente de acordo com critérios e condições de determinado cliente.

Alguma instrução especifica para clientes que utilizam DB2 ou Oracle

Alguma atualização que, na sua instituição já foi executada, mas em outra não tenha sido.

Tranquilizamos a todos que estarão recebendo todas as releases necessárias do SIE.

#### **5) Como será indicado no chamado aberto qual o pacote disponibilizado?**

Quando necessário atualização, no campo "Solução", será indicado o dia que o pacote correspondente estará disponível, e , assim que gerado o pacote, será colocado também o seu número. No sistema SAC onde as instituições reportam os chamados, também tem um campo que informa o número do pacote de atualização que atendeu ao chamado quando este necessitou de desenvolvimento.

#### **6) Nos pacotes são enviados instruções de update/delete (manipulação) de dados?**

Não é objetivo da atualização pelo Installer, manipular os dados da base de dados, somente atualizar binários, catálogo, rótulos, mensagens e colunas e tabelas com relação a estrutura física. Caso seja necessário alguma manipulação com dados (exemplo: update/delete) isto será somente para a instituição solicitante de acordo com suas especificações e condições. Geralmente, este tipo de instrução é enviada em anexo ao chamado quando do seu atendimento e, não por pacote de atualização, cujo objetivo fim, não é de mexer nos dados das tabelas.

#### **7) Para que serve o Manual que vem junto a alguns pacotes disponibilizados?**

No manual, contém configurações adicionais de dados ou informações mais detalhadas sobre determinada funcionalidade quando houver a pertinência.

#### **8) Porque tenho que atualizar todos os pacotes, e não só aquele que atende ao meu chamado?**

O *Installer* foi desenvolvido para garantir que seu ambiente como um todo esteja devidamente atualizado de forma que:

- Evite as incompatibilidades entre versões de binários novas e versões de binários antigas no mesmo ambiente (Exemplo: uma servidora do acadêmico mais antiga com uma versão de aplicação (.exe) mais nova, ou vice versa).

- Sua instituição seja beneficiada, por exemplo, de correções ou funcionalidades que outra instituição identificou ser feita e que será útil a vocês.

#### **SITUAÇÕES COMUNS:**

**a)** Sempre que um banco de dados é restaurado, seja em produção ou como nova cópia, e utilizado com os binários atuais da "AppSI", será gerado o erro de licença do sistema. Isso ocorre porque as atualizações que a AVMB manda são aplicadas, e depois de um de um certo tempo são usadas em um novo banco (restaurado), que não recebeu essas atualizações.

Por exemplo, o banco de dados restaurado faz referência a uma versão de atualização, enquanto que os binários possuem outra. Um executável/DLL enviado em uma atualização (pacote 0.0.180 por exemplo), jamais poderá ser executado se o banco utilizado pelo cliente estiver somente com atualizações inferiores (até o 0.0.162 por exemplo).

Portanto ao realizar qualquer restauração de banco, seja em produção ou como nova cópia, é sempre necessário: abrir o instalador e verificar na listagem de atualizações disponíveis para download, quais pacotes ainda são necessários atualizar no banco que está gerando o problema de chave. Após isso deve-se baixar e instalar as atualizações, dessa forma o erro de chave não ocorrerá mais.

\* A AVMB reserva o direito de efetuar, em edições posteriores, qualquer alteração ou correção neste manual que se fizer pertinente.